# **SIMULASI PERANCANGAN JARINGAN MPLS BERBASIS IPV6 MENGGUNAKAN GNS3**

Ummi Tri Ambarwati, Ade Nurhayati

Teknik Telekomunikasi, Akademi Telkom Jakarta <sup>1</sup> ummitriambarwati16@gmail.com, 2 adenurhayati@akademitelkom.ac.id Jalan Daan Mogot KM.11, RT.1/RW.4, Kedaung Kali Angke, Cengkareng, Kota Jakarta Barat, Daerah Khusus Ibukota Jakarta 11710, Indonesia

**Abstrak –** Jaringan MPLS merupakan jaringan yang akan menambahkan label pada setiap paket yang akan dikirimkan, dengan pelabelan ini maka data yang akan dikirimkan akan menjadi lebih cepat sampai pada tujuan. IPv6 merupakan solusi untuk menyediakan pengalamatan IP dalam jumlah yang sangat besar yang memungkinkan perangkat dalam jumlah yang besar pula untuk terhubung langsung ke internet. Pada Penelitian ini penulis melakukan perbandingan kinerja antara jaringan MPLS dengan IPv6 dan jaringan tanpa MPLS dengan IPv6. Selanjutnya akan disimulasikan dan diuji performansinya pada layanan *File Transfer Protocol* (FTP) dengan pencarian *Quality of Service* (QoS) berupa parameter *delay*, *throughput*, dan *packet loss*. Dalam hasil simulasi serta analisis dengan menggunakan GNS3 (*Graphic Network Simulator 3*) dan *WireShark* didapat bahwa jaringan MPLS dengan IPv6 memperoleh nilai QoS lebih baik. Hal ini terlihat dari hasil rata-rata *delay* 21,6 ms dan *throughput* 97,2% dapat dikategorikan sangat bagus menurut standar TIPHON sedangkan untuk jaringan tanpa MPLS dengan IPv6 memperoleh rata-rata *delay* 22 ms dan *throughput* 97% masih dikategorikan sangat bagus menurut standar TIPHON. Dan selama pengiriman data berlangsung *packet loss* sebesar 0% dapat dikategorikan sangat bagus menurut standar TIPHON.

# **Kata kunci – MPLS, IPv6, FTP, GNS3, QoS.**

Abstract — MPLS network is a network that will add labels to every packet that will be sent, with this labeling, the data to be sent will be faster to the destination. IPv6 is a solution to provide IP addresses in very large numbers which allows devices in large numbers to connect directly to the internet. In this Final Project, the author makes a comparison between MPLS IPv6 networks and networks without MPLS with IPv6. Then the performance will be simulated and tested on File Transfer Protocol (FTP) services by searching Quality of Service (QoS) in the form of parameters of delay, throughput, and packet loss. In the results of simulations and analyzes using GNS3 (Graphic Network Simulator 3) and WireShark it was found that MPLS networks with IPv6 obtain better QoS values. This can be seen from the average delay of 21.6 ms and throughput of 97.2% can be categorized very well according to TIPHON standards while for networks without MPLS with IPv6, the average delay is 22 ms and throughput is 97% still categorized very good according to TIPHON standards. And during data transmission packet loss of 0% can be categorized very well according to the TIPHON standard.

**Keywords - MPLS, IPv6, FTP, GNS3, QoS.**

# I. PENDAHULUAN

Kecepatan transfer data menjadi masalah yang sering dialami dalam jaringan komputer, sehingga diperlukan proses yang cepat untuk mengatasi pengiriman dan pengambilan data tersebut dengan mengutamakan efisiensi waktu. Dengan demikian, dibuatlah sebuah jaringan komputer dengan memanfaatkan teknologi berbasis MPLS (*Multiprotocol Label Switching*). Jaringan MPLS merupakan suatu teknologi jaringan berkecepatan

tinggi dimana teknologi ini akan menambahkan label pada setiap paket yang akan dikirimkan dengan pelabelan ini maka data yang akan dikirimkan akan menjadi lebih cepat sampai pada tujuan. Hal ini dikarenakan router hanya akan menganalisa label yang diberikan pada tiap paket. *Internet Protocol version* 6 (IPv6) adalah protokol generasi terbaru dengan ruang alamat yang besar yaitu 128 bit dan solusi untuk menyediakan pengalamatan IP dalam jumlah yang sangat besar yang memungkinkan

perangkat dalam jumlah yang besar pula untuk perangkat dalam jumlah yang besar pula untuk<br>terhubung langsung ke internet. Penelitian yang mengangkat permasalahan tentang MPLS (*Multiprotocol Label Switching Switching*) sudah banyak dilakukan. Salah satunya adalah *Simulasi Jaringan Multiprotocol Label Switching (MPLS) Menggunakan Graphical Network Simulator(GNS3)* yang ditulis oleh Novi Kristanti Handayani, Adian Fatchur Rochim, R. Rizal Isnanto (2014). tentang *Label (MPLS)* 

Pada penelitian tersebut penulis membuat desain pengembangan jaringan yang sudah ada di jaringan Universitas Diponegoro menggunakan teknologi *Multiprotocol Label Switching* (MPLS) dan simulasi menggunakan *Graphical Network Simulator Graphical Simulator* (GNS3) untuk meningkatkan kinerja jaringan. Langkahlangkah dalam penelitian tersebut adalah analisis kebutuhan sistem, desain, simulasi dan pengujian manufaktur. Hasilnya adalah pemodelan MPLS menggunakan GNS3. Analisis hasil penelitian dilakukan dengan membandingkan keterl waktu antara simulasi jaringan yang ada dengan desain jaringan MPLS baru yang memberikan bukti bahwa kinerja peningkatan jaringan terlihat dari penurunan waktu tunda. Pengujian pada hasil penelitian menggunakan tiga metode: ping, traceroute, dan Wireshark. tersebut adalah analisis<br>simulasi dan pengujian<br>lah pemodelan MPLS<br>alisis hasil penelitian<br>ndingkan keterlambatan

Dalam penelitian ini penulis melakukan perbedaan penelitian yang sudah ada, dengan merancang simulasi jaringan MPLS yang berbasis IPv6 menggunakan GNS3 berserta analisis terhadap parameter QoS dari hasil simulasi dengan melakukan pengujian performansi menggunakan FTP ( *Transfer Protocol*). Dianalisis dengan mengamati QoS yaitu nilai *throughput*, *delay* , dan *packet loss* dengan Wireshark. peningkatan jaringan terlihat dari<br>waktu tunda. Pengujian pada hasil<br>menggunakan tiga metode: ping,<br>lan Wireshark.<br>melitian ini penulis melakukan perbedaan<br>yang sudah ada, dengan merancang<br>aringan MPLS yang berbasis IPv6<br>n

Berdasarkan latar belakang dari permasalahan Berdasarkan diatas, maka penulis membuat Penelitian ini dengan judul *Simulasi Perancangan Jaringan MPLS berbasis IPv6 menggunakan GNS3*.

# II. LANDASAN TEORI

# *A. Multi Protocol Label Switching (MPLS) (MPLS)*

MPLS (*Multi Protocol Label Switching* ) merupakan sebuah teknologi transmisi paket data merupakan sebuah teknologi transmisi paket data<br>pada jalur *backbone* berkecepatan tinggi. Pada umumnya, MPLS banyak digunakan saat membangun suatu jaringan yang sifatnya tertutup yang menghubungkan kantor pusat di suatu kota dengan kantor – kantor cabangnya yang berada di kota lain melalui sebuah link yang berkecepatan tinggi. MPLS banyak digunakan di dunia perbankan seperti pembangunan jaringan koneksi antara kantor pusat dengan mesin – mesin Anjungan Tunai Mandiri (ATM) di berbagai kota dan tempat, dan juga bisa digunakan untuk *video conference* di berbagai perusahaan atau kantor – kantor pemerintahan serta berbagai aplikasi komunikasi yang bersifat tertutup lainnya. , MPLS banyak digunakan saat membangun<br>ringan yang sifatnya tertutup yang<br>ungkan kantor pusat di suatu kota dengan<br>rantor cabangnya yang berada di kota – kota an jaringan koneksi antara kantor <sub>I</sub><br>:sin – mesin Anjungan Tunai Ma<br>berbagai kota dan tempat, dan juga

1. Komponen – Komponen MPLS

- Merupakan suatu jalur atau link yang melalui serangkaian router berfungsi sebagai LSR. a. Label Switching Path (LSP) yang
- b. *Label Switching Router* (LSR)

Merupakan sebuah router pada jaringan MPLS yang berfungsi menentukan rute atau jalan yang akan digunakan sebagai LSP. c. *Label* MPLS yang berfungsi menentukan rute atau<br>
jalan yang akan digunakan sebagai LSP.<br> *Label*<br>
Merupakan sebuah deretan informasi bit<br>
yang ditambahkan ke dalam *header* suatu

Merupakan sebuah deretan informasi bit paket data yang digunakan dalam proses pertukaran paket data pada jaringan MPLS. pertukaran paket data pada jaringan<br>d. *Label Distribution Protocol* (LDP)

Merupakan sebuah protokol yang berfungsi untuk mendistribusikan setiap informasi yang berada pada yang *label* ke setiap router yang berfungsi sebagai LSR pada jaringan MPLS.

# *B. Internet Protocol version Internet 6 (IPv6)*

jumlah yang bersifat menghan terbang Pathol Switching Pathon (1993)<br>
Sig ke internet. Penelitian yang melakui sertama MPLS<br>
and Switching Komunikasi bersifat menghan terbang MPLS<br>
and Switching MPLS<br>
Label Switching (MPLS Internet Protocol version 6 (IPv6) adalah revisi terakhir dari Internet Protocol (IP), protokol komunikasi yang memberikan identifikasi dan lokasi sistem untuk komputer di jaringan dan menyalurkan *traffic* melalui internet. IPv6 dikembangkan oleh *Internet Engineering Task Force* (IETF) untuk mengatasi IPv4 address yang akan habis mengatasi habis. IPv6 dibuat untuk mengganti IPv4 yang masih digunakan oleh mengganti sebagian besar *traffic* di Internet sampai 2015. Untuk pertama kalinya, pada bulan September 2013, persentase pengguna yang mencapai Google melalui persentase pengguna yang mencapai Google melalui<br>IPv6 melebihi 2%. Semua peralatan di Internet harus memperoleh alokasi IP address agar dapat berkomunikasi dengan alat lainnya. Dengan banyaknya alat baru yang tersambung ke Internet, kebutuhan ini naik dengan drastis di di atas keberadaan IPv4 address yang ada. IPv6 menggunakan 128 bit, memungkinkan  $2^{128}$ , atau 3.4 x 10 lebih dari 7.9  $x$  10<sup>28</sup> menggunakan address 32 bit. IPv4 hanya memungkinkan 4.3 miliar address. Karena kedua protokol ini tidak dirancang untuk saling interoperasi, hal itu mengakibatkan kesulitan proses transisi IPv6. dari Internet Protocol (IP), protokol<br>si yang memberikan identifikasi dan lokasi<br>uk komputer di jaringan dan menyalurkan<br>elalui internet. IPv6 dikembangkan oleh ada. IPv6 menggunakan 128 bit,  $\frac{3}{2}$ , atau 3.4 x 10<sup>38</sup> address, atau kali IPv4, yang hanya

# III. METODOLOGI

## *A. Diagram Alur Penelitian*

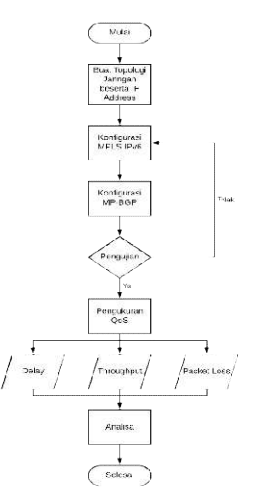

#### *B. Perancangan Simulasi*

Perancangan jaringan MPLS dengan IPv6 ini menggunakan 5 Cisco router yang masing-masing ada yang menjadi P (*Provider*), PE (*Provider Edge*) dan CE (*Customer Edge*). *Server* disimulasikan dengan Ubuntu Server dan *Client* disimulasikan dengan OS Windows 7 menggunakan Oracle VM VirtualBox. Penulis menggunakan IOS *image* versi c7200 advipservicesk9-mz.152-4.S5 dan Ubuntu Server serta OS Windows 7 karena sesuai dengan spesifikasi dari *hardware* yang dimiliki.

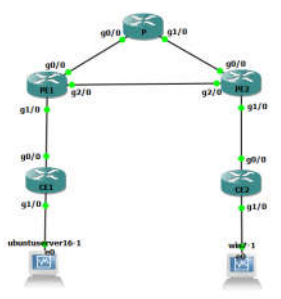

Penulis akan membangun topologi jaringan MPLS dengan dual-stack dimana mekanisme pengerjaan menggunakan 2 *Internet Protocol Address* (IP Address) yaitu IPv4 dan IPv6. Sesuai gambar diatas terdapat 3 router yang akan tergabung dalam jaringan MPLS yaitu router P, PE1, dan PE2. Router P (Provider) adalah router MPLS yang berada ditengahtengah jaringan MPLS yang akan melakukan pergantian label (*swap*). Dan Router PE1 dan PE2 (Provider Edge) adalah router MPLS yang menghubungkan antara jaringan non-MPLS dengan jaringan MPLS, router ini yang akan melakukan peletakan label (*insert*) untuk *ingress* dan penghapusan label (*pop*) untuk *engress*. Sedangkan router CE1 dan CE2 (Customer Edge) adalah router non-MPLS yang ingin terhubung dengan jaringan MPLS.

#### *C. Skenario Pengujian*

1. Skenario Pengujian Jaringan MPLS dengan IPv6

Skenario pengujian akan dilakukan seperti topologi pada gambar diatas, dimana pada gambar tersebut penulis menggunakan 3 router (P, PE1, PE2) sebagai jaringan MPLS dengan IPv6 serta 2 router (CE1 dan CE2) untuk penghubung dengan end user. Penulis juga menambahkan 2 PC sebagai end user untuk pengiriman paket dengan FTP (*File Transfer Protocol*). 2 PC tersebut di install dalam software virtualbox. 1 PC dengan Ubuntu Server dan 1 PC dengan Os Windows7. Pengujian FTP (*File Transfer Protocol*) akan dilakukan sebanyak 5 kali dengan ukuran file 10MB menggunakan aplikasi WinSCP (Windows Secure Copy) yang akan di install pada virtualbox. Setelah itu penulis menguji parameter QoS yaitu *delay, throughput*, dan *packet loss* dengan nilai standar berdasarkan TIPHON.

2. Skenario Pengujian Jaringan tanpa MPLS dengan IPv6

Skenario pengujian akan dilakukan seperti topologi pada gambar diatas, dimana pada gambar tersebut penulis menggunakan 5 router (P, PE1, PE2, CE1, CE2) sebagai jaringan tanpa MPLS dengan IPv6 serta router CE1 dan CE2 untuk penghubung dengan end user. Penulis juga menambahkan 2 PC sebagai end user untuk pengiriman paket dengan FTP (*File Transfer Protocol*). 2 PC tersebut di install dalam software virtualbox. 1 PC dengan Ubuntu Server dan 1 PC dengan Os Windows7. Pengujian FTP (*File Transfer Protocol*) akan dilakukan sebanyak 5 kali dengan ukuran file 10MB menggunakan aplikasi WinSCP (Windows Secure Copy) yang akan di install pada virtualbox. Setelah itu penulis menguji parameter QoS yaitu *delay, throughput*, dan *packet loss* dengan nilai standar berdasarkan TIPHON.

#### IV. HASIL DAN ANALISA SIMULASI

Pada bab ini penulis akan melakukan pengujian untuk memastikan simulasi yang telah dibuat berjalan dengan semestinya dan setiap perangkat dapat saling terhubung. Setelah dilakukan pengujian konektivitas dari masing-masing perangkat hasil yang didapat adalah setiap perangkat telah terkoneksi satu sama lain.

Skenario pengujian yang penulis lakukan adalah melakukan pengiriman data menggunakan FTP (*File Transfer Protocol*) di topologi jaringan MPLS dengan IPv6 dan jaringan tanpa MPLS dengan IPv6. Pengujian FTP (*File Transfer Protocol*) akan dilakukan sebanyak 5 kali dengan ukuran file 10MB menggunakan aplikasi WinSCP (*Windows Secure Copy*) yang akan di install pada virtualbox Os Windows 7. Setelah itu penulis menguji QoS jaringan dari hasil pengiriman data dengan FTP di topologi jaringan MPLS dengan IPv6 dan jaringan tanpa MPLS dengan IPv6. Parameter-parameter yang diuji dalam penelitian ini adalah *delay, throughput,* dan *packet loss* dengan nilai standar berdasarkan TIPHON.

Tabel Kualitas *Throughput*

| <b>Kategori Throughput</b> | <b>Throughput</b> |
|----------------------------|-------------------|
| Sangat Bagus               | $76 - 100\%$      |

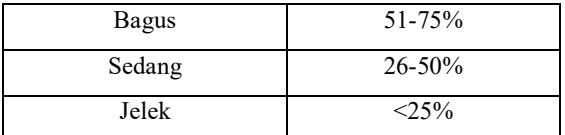

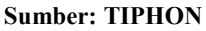

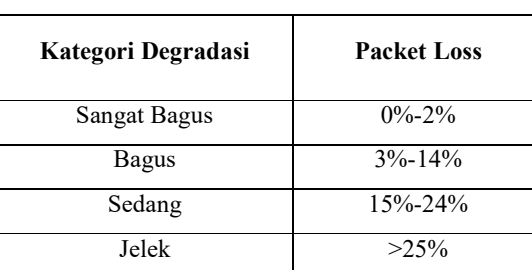

# Tabel Kualitas *Packet Loss Packet Loss*

#### **Sumber: TIPHON**

#### Tabel Kualitas *Delay*

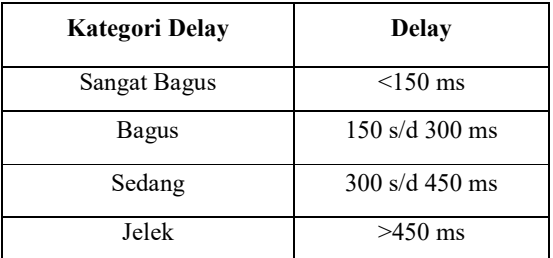

#### **Sumber: TIPHON**

## *A. Pengujian Jaringan MPLS dengan IPv6 IPv6*

Penulis akan membuktikan bahwa MPLS sudah bekerja atau belum. Untuk membuktikannya digunakan suatu *command* router yaitu *traceroute*. Dengan perintah *traceroute* dapat diketahui *interfaceinterface* dan router yang dilalui paket untuk mencapai tujuan.

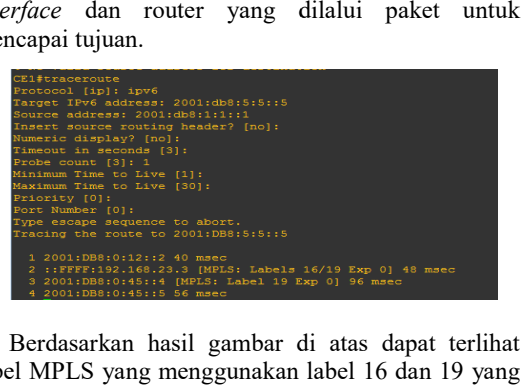

Berdasarkan hasil gambar di atas dapat terlihat label MPLS yang menggunakan berperan saat proses pertukaran data dari router CE1 menuju router CE2, dimana proses routing dimulai menuju ke *ip interface* 2001:DB8:0:12::2 (router PE1). Dan setelah itu menuju ke ip interface berperan saat proses pertukaran data dari router CE1<br>menuju router CE2, dimana proses routing dimulai<br>menuju ke *ip interface* 2001:DB8:0:12::2 (router<br>PE1). Dan setelah itu menuju ke *ip interface* 

192.168.23.3 yang mana ip tersebut terdapat di router P (Core Network) terjadi pertukaran label MPLS dari 16 ke 19 dan pada *interface* 2001:db8:0:45::4 (router label 16) di *remove.*

#### *B. Pengujian File Transfer Protocol (FTP)*

FTP merupakan mekanisme standar untuk B. Pengujian File Transfer Protocol (FTP)<br>FTP merupakan mekanisme standar untuk<br>keperluan penyalinan *file* dari satu server ke *client*. Pengujian FTP yang penulis lakukan menggunakan aplikasi WinSCP (*Windows Secure Copy* ). Aplikasi WinSCP ini berfungsi untuk transfer file atau copy file antara windows dengan linux, dimana pada pengujian ini penulis menggunakan Os Windows 7 dengan Ubuntu Server. WinSCP ini termasuk FTP Client. Pengujian FTP akan dilakukan dengan pengiriman file sebesar 10MB. Kemudian untuk dapat pengiriman file sebesar 10MB. Kemudian untuk dapat<br>menganalisis pengiriman paket data FTP maka akan diambil data dari *software network analyzer wireshark*, guna mendapatkan hasil parameter QoS wireshark, guna mendapatkan hasil parameter QoS<br>pada pengiriman *file* berlangsung di dalam jaringan MPLS dengan IPv6 dan jaringan tanpa MPLS dengan IPv6. Parameter QoS yang akan diamati dan diambil pada FTP adalah *delay, throughput, dan packet loss throughput,* . Berikut ini langkah-langkah langkah pengujian FTP menggunakan aplikasi WinSCP WinSCP: file antara windows dengan linux, dimana pada<br>pengujian ini penulis menggunakan Os Windows 7<br>dengan Ubuntu Server. WinSCP ini termasuk FTP

1. Buka WinSCP, lalu pilih "FTP" pada file protocol, lalu masukan IP Server di hostname. Kemudian masukan username, dan password, lalu klik login kan IP Server<br>masukan userna<br>login.

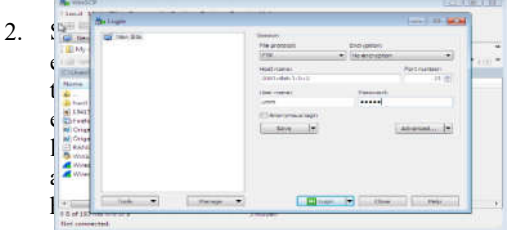

login berhasil, akan muncul tampilan Os Windows 7 di sebelah kiri dan Ubuntu Ubuntu Server di sebelah kanan kanan.

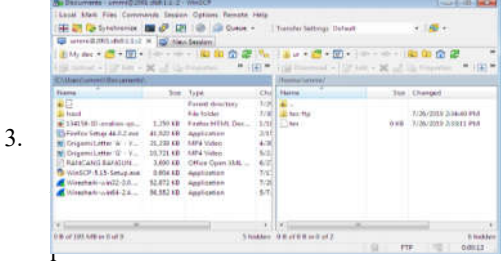

ah itu cukup drag and drop file dari Os Windows 7 ke Ubuntu Server Server.

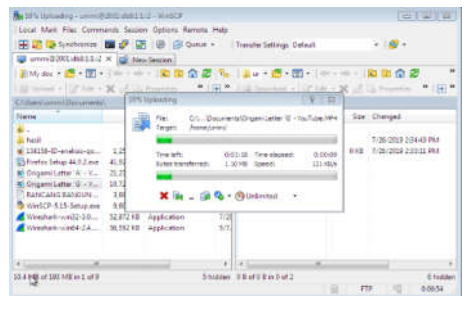

- *C. Pengujian QoS Jaringan MPLS dengan IPv6*
	- 1. Pengujian *Delay*

Pengambilan salah satu data Pengambilan salah satu data<br>Capture pada Wireshark. Klik *frame* 158 lalu lihat kolom penjelasan *frame* tersebut yang berada dibawah, lalu klik tanda tambah yang berada dibawah, lalu klik tanda tambah<br>pada pilihan pertama lalu cari *"time since references or first frame"* dimana itu merupakan waktu paket yang diterima.

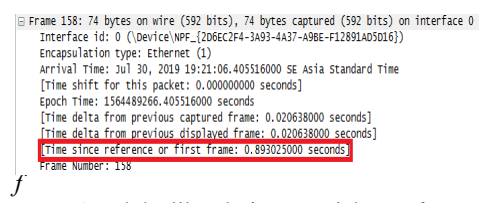

*rame* 157 lalu lihat kolom penjelasan *frame*  tersebut yang berada dibawah, lalu klik tanda tambah pada pilihan pertama lalu cari " *time since references or first frame" since*  dimana itu merupakan waktu paket yang dikirim.

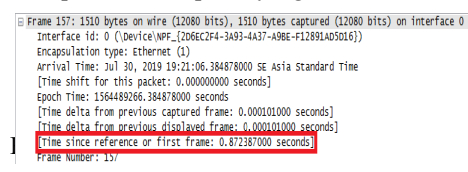

umus Menghitung Delay:

 $Delay = waktu$  paket vana diterima Dari hasil diatas didapat: waktu paket yana dikirim

= 0,893025000 0,872387000 872387000 = 0,020638 second

Sehingga jika dikonversikan ke dalam bentuk *milisecond* menjadi 21 ms. Selain itu dari pengujian *delay* di atas diperoleh juga rata-rata *delay* yang dilihat dari 5 kali pengujian yang di *capture*.

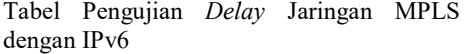

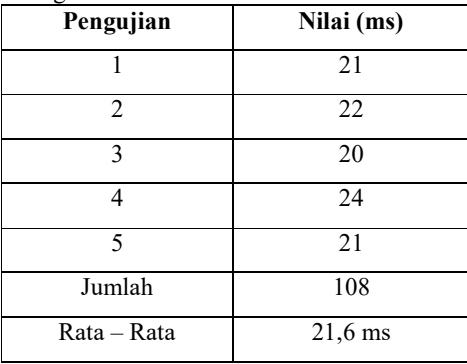

Dengan hasil *delay* rata-rata sebesar 21,6 ms maka bisa dipastikan jaringan bekerja baik, karena menurut standar TIPHON, kategori delay yang sangat baik yaitu nilai delay <150 ms .

2. Pengujian *Throughput*

Pada saat melakukan pengiriman data dari FTP Client ke FTP Server data dari FTP Client ke FTP Server<br>kemudian-buka-wireshark-dan-mulai *capture* sampai pengiriman data selesai. Filter protocol dengan cara ketikan perintah pada kolom

# filter"*ipv6.src==2001:db8:5:5:610d:937e:c 7da:c591&&ipv6.dst==2001:db8:1:1::2"*

fungsi dari filter tersebut adalah untuk menentukan nilai throughput yang akan dicapture berdasarkan protokol dari Client ke Server. Selanjutnya pilih *statistics* lalu pilih *summary*, maka akan muncul kotak dialog baru, *scroll down*  dialog ke pilihan *statistics*, lihat *bytes* yang merupakan jumlah data yang dikirimkan dan *between first and last packet* yang merupakan waktu pengiriman data.

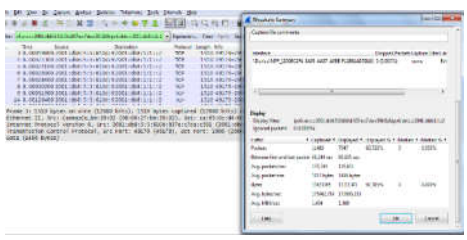

Menghitung Throughput:

T roug put  $=\frac{Jumlah data\, yang dikirimkan}{Malku\,erg\,sigma\,data}$ Dari hasil diatas didapat waktu pengiriman data 65,155 s dan jumlah data yang data dikirimkan 11623385 bytes. Jumlah tersebut adalah data yang dikirimkan, sementara data dikirimkan 11623385 bytes. Jumlah tersebut<br>adalah data yang dikirimkan, sementara data<br>yang diterima adalah 11311341 bytes, maka nilai throughput nya adalah  $\frac{11311341}{65,155}$ 1388853,166 bytes/s = 1,389 Mbit/s atau jika di presentasikan yaitu 97,3% dari data yang dikirimkan dikirimkan. Waktu pengiriman data

Selain itu dari pengujian *throughput* di atas diperoleh juga rata rata-rata *throughput*  yang dilihat dari 5 kali pengujian yang di *capture*. yang dilihat dari 5 kali pengujian yang di<br>*capture.*<br>Tabel Pengujian *Throughput* Jaringan MPLS

dengan IPv6

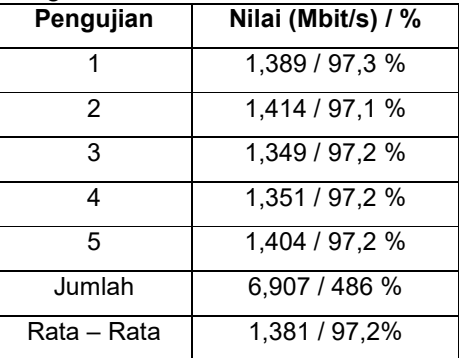

Dari tabel perhitungan diatas, nilai<br>se rata-rata *throughput* yang persentase rata-rata didapatkan sebesar 97,2% maka bisa dikatakan jaringan bekerja dengan sangat bagus, karena menurut standar TIPHON, kategori *throughput* yang sangat bagus yaitu bagus, karena menurut standar TIPHON,<br>kategori *throughput* yang sangat bagus yaitu<br>dengan presentasi nilai 75%-100% dari data yang dikirim.

# *3.* Pengujian *Packet Loss*

Pengambilan data untuk *Packet*  L*oss* pada *Wireshark*. Pada menu bar pilih *Statistics* lalu pilih *Protocol Hierarchy*. Maka akan muncul kotak dialog baru, lihat Maka akan muncul kotak dialog baru, lihat<br>*packets* yang merupakan jumlah data yang dikirimkan dan *end packets packets* yang merupakan jumlah data yang diterima.

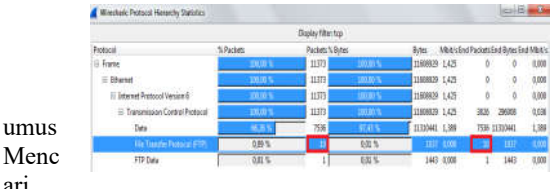

Menc ari

Packet Loss:

 $Packet loss = \frac{Jumlah Data Dikirim - Jumlah Data Diterima}{Jumlah Paket Dikirim} \times 100 \%$ **Jumlah Paket Dikirin** Dari hasil diatas didapat :

Packet  $loss = \frac{10 - 10}{100} X 100 \%$ 

 $= 0 \frac{10}{\%}$ 

Dengan hasil 5 kali pengujian packet loss yang didapat sebesar 0%. Maka bisa dikatakan jaringan bekerja dengan sangat baik karena tidak ada satupun paket<br>yang hilang saat pengiriman data. yang hilang saat pengiriman data

# *D. Pengujian QoS Jaringan tanpa MPLS dengan IPv6*

1. Pengujian *Delay*

Pengambilan salah satu data Pengambilan salah satu data<br>Capture pada Wireshark. Klik *frame* 128 lalu lihat kolom penjelasan *frame* tersebut yang berada dibawah, lalu klik tanda tambah yang berada dibawah, lalu klik tanda tambah<br>pada pilihan pertama lalu cari *"time since references or first frame"* dimana itu merupakan waktu paket yang diterima.

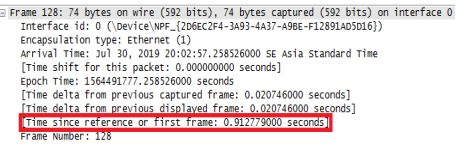

*frame* 127 lalu lihat kolom penjelasan 7 *frame*  tersebut yang berada dibawah, lalu klik tanda tersebut yang berada dibawah, lalu klik tanda<br>tambah pada pilihan pertama lalu cari "*time* since references or first frame" dimana itu merupakan waktu paket yang dikirim.

Time delta from previous displayed frame: 0.000040000 seco<br>Time since reference or first frame: 0.892033000 seconds]

Rumus Menghitung Delay:

Delay = waktu paket yang diterima waktu paket yang dikirim Dari hasil diatas didapat:

 $Delay = 0,912779000 - 0,892033000 = 0,020746$  second

Sehingga jika dikonversikan ke dalam bentuk *milisecond* menjadi 21 ms. Selain itu dari pengujian *delay* di atas diperoleh juga rata rata-rata *delay* yang dilihat dari 5 kali pengujian yang di *capture.*

Tabel Pengujian *Delay* Jaringan tanpa MPLS dengan IPv6

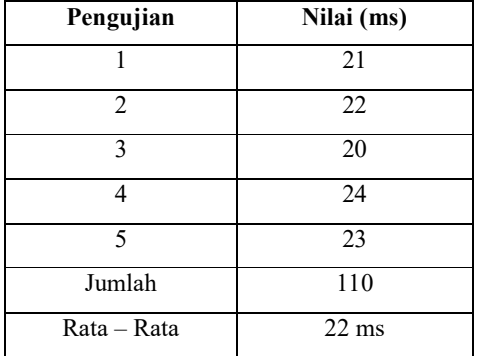

Dengan hasil *delay* rata-rata sebesar 22 ms maka bisa dipastikan jaringan bekerja baik, karena menurut standar TIPHON, kategori delay yang sangat baik yaitu nilai delay <150 ms.

*2.* Pengujian *Throughput*

Pada saat melakukan pengiriman data dari FTP Client ke FTP Server kemudian buka wireshark dan mulai sampai pengiriman data selesai. *Filter* protocol dengan cara ketikan perintah pada protocol dengan cara ketikan perintah pada kolom at baik yaitu nilai<br>xukan pengiriman<br>ke FTP Server<br>dan mulai *capture* 

filter"*ipv6.src==2001:db8:5:5:2c99:9bcd:e bbe:dd51&&ipv6.dst==2001:db8:1:1::2"* 

fungsi dari filter tersebut adalah untuk menentukan nilai throughput yang akan dicapture berdasarkan protokol dari Client ke Server. Selanjutnya pilih statistics lalu pilih *summary*, maka akan muncul kotak dialog summary, maka akan muncul kotak dialog<br>baru, *scroll down* ke pilihan *statistics*, lihat *bytes* yang merupakan jumlah data yang dikirimkan dan *between first and last packet*

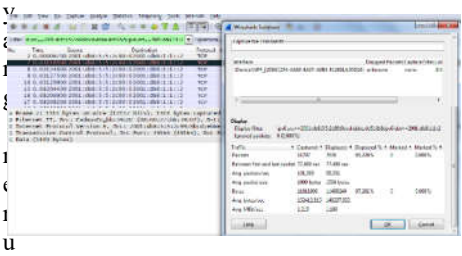

pakan waktu pengiriman data . Rumus Menghitung Throughput: T roug put  $=\frac{Jumlah data\, yang dikirimkan}{Mabttu\,ang dihirimka}$ Waktu pengiriman data

Dari hasil diatas didapat waktu pengiriman data 77,499 s dan jumlah data yang dikirimkan 11811806 bytes. Jumlah tersebut adalah data yang dikirimkan, sementara data yang diterima adalah 11488240 bytes, maka nilai throughput nya adalah  $\frac{11488240}{77,499} = 1185898,141$  bytes/s = 1,186 Mbit/s atau jika di presentasikan yaitu 97,2% dari data yang dikirimkan. 77,499 s dan jumlah data<br>11811806 bytes. Jumlah<br>data yang dikirimkan,<br>yang diterima adalah<br>maka nilai throughput nya

Selain itu dari pengujian *throughput* di atas diperoleh juga rata juga rata-rata *throughput*  yang dilihat dari 5 kali pengujian yang di pengujian yang *capture*.

Tabel Pengujian Throughput Jaringan MPLS dengan IPv6

| Pengujian   | Nilai (Mbit/s) / % |  |  |
|-------------|--------------------|--|--|
| 1           | 1,186/97,2%        |  |  |
| 2           | 1,317/97,1%        |  |  |
| 3           | 1,315/97%          |  |  |
| 4           | 1,228 / 97 %       |  |  |
| 5           | 1,330/97,1%        |  |  |
| Jumlah      | 6,376 / 485,4 %    |  |  |
| Rata – Rata | 1,275 / 97 %       |  |  |

Dari tabel perhitungan diatas, nilai persentase rata-rata throughput yang didapatkan sebesar 97% maka bisa dikatakan jaringan bekerja dengan sangat baik, karena menurut standar TIPHON, kategori throughput yang sangat baik yaitu dengan Dari tabel perhitungan diatas, nilai<br>persentase rata-rata throughput yang<br>didapatkan sebesar 97% maka bisa dikatakan<br>jaringan bekerja dengan sangat baik, karena<br>menurut standar TIPHON, kategori<br>throughput yang sangat baik dikirim.

## *3.* Pengujian *Packet Loss*

Pengambilan data untuk *Packet*  Loss pada Wireshark. Pada menu bar pilih *Statistics* lalu pilih *Protocol Hierarchy*. Maka akan muncul kotak dialog baru, lihat Maka akan muncul kotak dialog baru, lihat<br>*packets* yang merupakan jumlah data yang dikirimkan dan *end packets packets* yang merupakan jumlah data yang diterima.

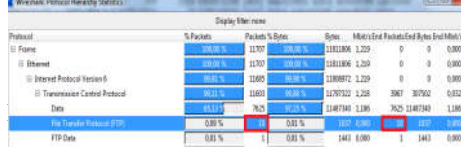

Mencari Packet Loss:

umus

 $Packet loss = \frac{\text{Jumlah Data Dikirim} \quad \text{Jumlah Data Diterima}}{\text{Jumlah Paket Dikirim}} \; X \; 100 \; \%$ Jumlah Paket Dikirin Dari hasil diatas didapat :

Packet loss

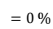

Dengan hasil 5 kali pengujian packet loss yang didapat sebesar 0%. Maka bisa dikatakan jaringan bekerja dengan sangat baik karena tidak ada satupun paket sangat baik karena tidak ada satupun<br>yang hilang saat pengiriman data.

#### *E. Analisa Quality of Service (QoS) Analisa*

Analisis dilakukan berdasarkan pengujian pengujianpengujian yang telah dilakukan sebelumnya, hal ini bertujuan untuk mengetahui apakah jaringan memiliki pengujian yang telah dilakukan sebelumnya, hal ini<br>bertujuan untuk mengetahui apakah jaringan memiliki<br>kualitas sesuai standar TIPHON dan hal-hal apa saja yang mempengaruhi kualitas jaringan tersebut.

Berdasarkan pengujian yang telah dilakukan dapat diketahui nilai dari delay, throughput, dan packet loss<br>
dalam tabel berikut:<br>
Tabel Analisa Hasil Pengujian Parameter QoS<br>
Nama dalam tabel berikut:

| ັ້                                  |                   |            |                |  |
|-------------------------------------|-------------------|------------|----------------|--|
| Nama<br>Jaringan                    | Delay             | Throughput | Packet<br>Loss |  |
| <b>MPLS</b><br>dengan IPv6          | $21.6 \text{ ms}$ | 97,2 %     | $0\%$          |  |
| Tanpa<br><b>MPLS</b><br>dengan IPv6 | $22 \text{ ms}$   | 97%        | $0\%$          |  |

Tabel Analisa Hasil Pengujian Parameter QoS

1. Analisa *Delay* Analisa delay berdasarkan pengujian yang telah dilakukan adalah : telah

- a. Pengujian *delay delay* sebanyak 5 kali yang telah dilakukan pada jaringan MPLS dengan IPv6 memperoleh hasil 21,6 ms dapat dikategorikan sangat bagus menurut standar TIPHON dengan IPv6 memperoleh hasil<br>dapat dikategorikan sangat<br>menurut standar TIPHON
- b. Pengujian *delay delay* sebanyak 5 kali yang telah dilakukan pada jaringan tanpa telah dilakukan pada jaringan tanpa<br>MPLS dengan IPv6 memperoleh hasil 22 ms dapat dikategorikan sangat bagus menurut standar TIPHON menurut
- 2. Analisa *Throughput*

Analisa *throughput throughput* berdasarkan pengujian yang telah dilakukan adalah : yang

- a. Pengujian *throughput* sebanyak 5 kali yang telah dilakukan pada jaringan MPLS dengan IPv6 memperoleh hasil hasil 97,2% dapat dikategorikan sangat bagus menurut standar TIPHON
- b. Pengujian *throughput* sebanyak 5 kali yang telah dilakukan pada jaringan tanpa MPLS dengan IPv6 memperoleh hasil 97% dapat dikategorikan sangat bagus menurut standar TIPHON yang telah dilakukan pada jaringan<br>tanpa MPLS dengan IPv6 memperoleh<br>hasil 97% dapat dikategorikan sangat
- 3. Analisa *Packet Loss*

Analisa *packet loss* berdasarkan pengujian yang telah dilakukan adalah : yang

a. Pengujian *packet loss* sebanyak 5 kali yang telah dilakukan pada jaringan yang telah dilakukan pada jaringan<br>MPLS dengan IPv6 memperoleh hasil 0% dapat dikategorikan baik menurut standar TIPHON

b. Pengujian *packet loss* sebanyak 5 kali yang telah dilakukan pada jaringan tanpa MPLS dengan IPv6 memperoleh hasil 0% dapat dikategorikan baik menurut standar TIPHON

#### V. KESIMPULAN

Berdasarkan hasil pengujian dan analisa yang telah dilakukan, maka penulis dapat menyimpulkan beberapa hal sebagai berikut :

- 1. Parameter-parameter yang diujikan adalah *delay*, *throughput*, dan *packet loss*. Pengujian menggunakan 2 model jaringan yang berbeda yaitu jaringan MPLS dengan IPv6 dan jaringan tanpa MPLS dengan IPv6.
- 2. Hasil pengujian *delay* yang telah dilakukan dengan pengiriman paket *File Transfer Protocol* sesuai standarisasi TIPHON didapatkan jaringan MPLS dengan IPv6 memiliki nilai yang lebih baik dengan nilai rata-rata *delay* 21,6 ms dibandingkan jaringan tanpa MPLS dengan IPv6 yang memperoleh nilai rata-rata *delay* 22 ms.
- 3. Hasil pengujian *throughput* yang telah dilakukan dengan pengiriman paket *File Transfer Protocol* sesuai standarisasi TIPHON didapatkan jaringan MPLS dengan IPv6 memiliki nilai yang lebih baik dengan presentasi nilai rata-rata 97,2% dibandingkan jaringan tanpa MPLS dengan IPv6 yang memperoleh presentasi nilai rata-rata 97%.
- 4. Hasil pengujian *packet loss* yang telah dilakukan dengan pengiriman paket *File Transfer Protocol* menunjukkan paket yang hilang sebesar 0% dan dapat dikategorikan sangat bagus menurut standar TIPHON dikarenakan tidak ada packet loss selama pengiriman data berlangsung.
- 5. Berdasarkan kesimpulan point nomor 2 sampai dengan point nomor 4. Dapat disimpulkan performansi pada jaringan MPLS dengan IPv6 dengan pengujian paket *File Transfer Protocol* yang sudah dilakukan memiliki nilai QoS yang lebih baik dari jaringan tanpa MPLS dengan IPv6.

#### DAFTAR PUSTAKA

[1] Rahmawati Dwi, Imas. (2014). *Analisa QoS Pada Jaringan MPLS IPv6 Berbasis Routing* 

*OSPF*. Jurnal Penelitian, Program Studi Teknik Telekomunikasi, Politeknik Elektronika Negeri Surabaya Institut Teknologi Sepuluh Nopember, Surabaya.

- [2] Handayani Kristanti, Novi. (2014). *Simulasi Jaringan Multiprotocol Label Switching (MPLS) Menggunakan Graphical Network Simulator(GNS3)*. Jurnal Penelitian, Departemen Teknik Elektro, Fakultas Teknik, Universitas Diponegoro, Semarang.
- [3] Sofana, Iwan. (2017). *Jaringan Komputer Berbasis Mikrotik*. Bandung : Informatika.
- [4] Sopandi, Dede. (2006). *Instalasi dan Konfigurasi Jaringan Komputer*. Bandung: Informatika.
- [5] Aristo, Muh. (2018). *Cisco Kung Fu Jurus – Jurus Routing*. Jakarta : Jasakom.
- [6] Firdaus, Kawula (2009). *Penerapan Teknologi Multi-Protocol Label Switching* (MPLS) *pada Jaringan Komputer* (*Studi Kasus: LAB ELKON BPPT*). (Skripsi). Jurusan Teknik Informatika, Fakultas Sains dan Teknologi, Universitas Islam Negeri Syarif Hidayatullah.
- [7] Purbo, Onno W. dkk. (2016). *IPv6 Fondasi Internet Masa Depan*. Yogyakarta : Andi Publisher.
- [8] Nugroho, Kukuh. (2016). *Jaringan Komputer Menggunakan Pendekatan Praktis*. Kebumen : Mediatera.
- [9] Cisco. (2002). *MPLS Deployment and Operation Guide*. Dokumen Teknis, 100084-00 Rev. 02, Santa Clara, California.
- [10] Sofana, Iwan. (2016). *Cisco CCNA-CCNP Routing* dan *Switching*. Jakarta: Informatika.
- [11] Kasmar. (2012). *Differentiated Service*. Dikta, Teknik Elektro dan Informatika Institut Teknologi Bandung.
- [12] Hendevane. (2017). *Quality of Service IT Network Infrastructure*. (Dokumen). Hendevane Training Partner, Jawa Barat.
- [13] Airputih, Tim. (2010). *Modul Panduan Jaringan Linux Dasar*. Jakarta: Airputih.
- [14] Wireshark. (2017). *Wireshark Guide*. [Online]. https://wireshark.org/download/docs/userguide.pdf diakses pada 16 April 2019
- [15] ETSI. (1999). *Telecommunications and Internet Protocol Harmonization Over Network*  (TIPHON); *General aspects of Quality of Service* (QoS).
- [16] ETSI. (2000). *Telecommunications and Internet Protocol Harmonization Over Network* (TIPHON); *End to End of Quality of Service in TIPHON Systems*; Part 2: *Definition of Quality of Service* (QoS).